Koostöö, kirjavahetuse ja jagamise keskkonnana kasutame Microsoft 365 keskkonda, mis sisaldab:

- Veebimeili Outlook
- Õpihalduskeskkonda Teams
- Failihalduskeskkonda OneDrive
- Ühisteabe keskkonda SharePoint
- Kontoritarkvara Word, Excel, PowerPoint jpm.
- MS 365 sisenemiseks:
- **1.** Ava veebibrauseris aadress <https://www.office.com/>

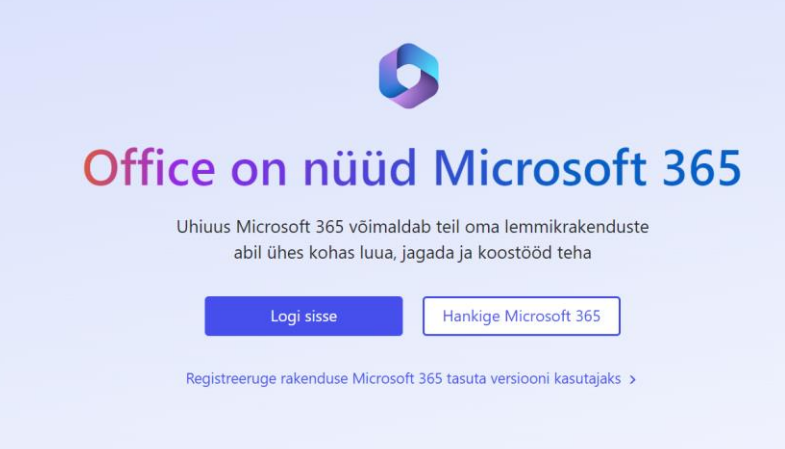

**2.** Sisesta oma uus meiliaadress, mis on meie koolis kujul *eesnimi.perenimi*@aravetekool.ee

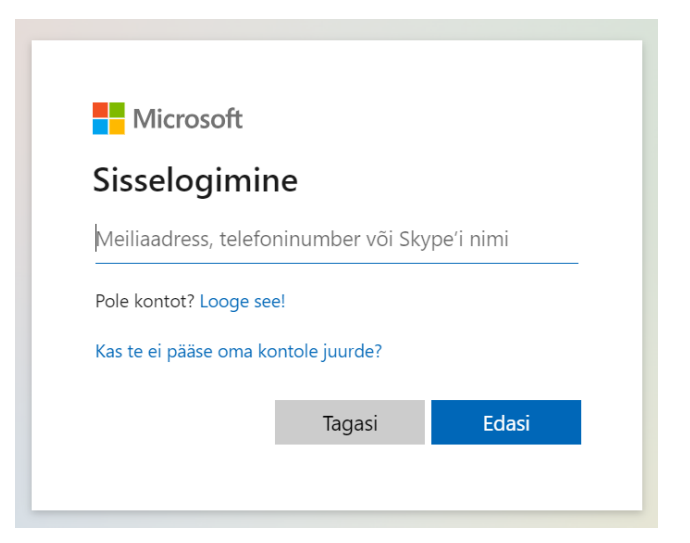

**3.** Sisesta antud ajutine parool.

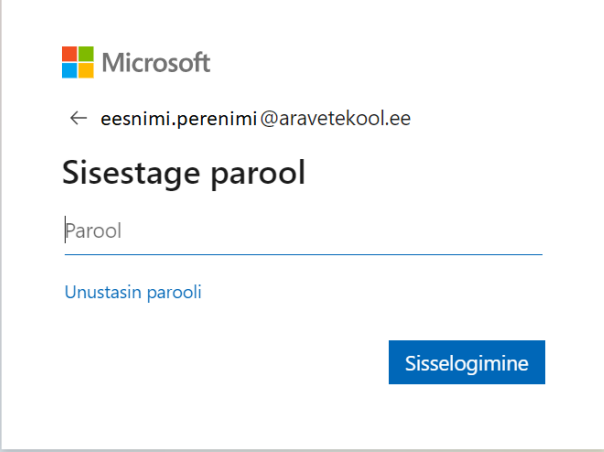

**4. Esmasel sisselogimisel palub keskkond antud parooli muuta** – uues paroolis peaks olema vähemalt 8-9 tähemärki – suur- ja väiketähed, numbrid.

Ei võimalda paroolis kasutada kasutajanimes (meiliaadressis) olevad sõnu.

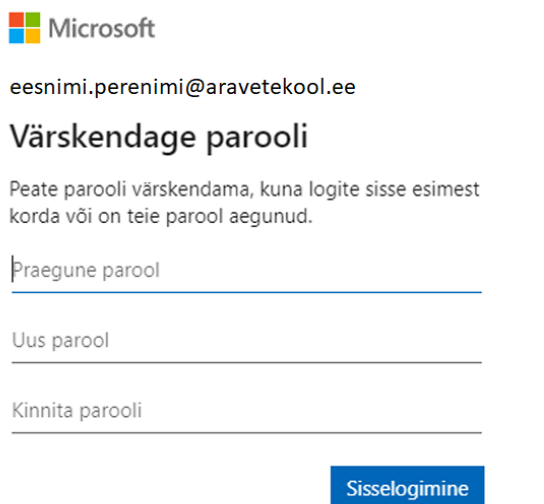

Jäta parool endale meelde!